# NORDIC ENERGY **STATISTICS** DATABASE

Nordic Clean Energy Scenarios

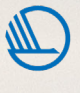

Nordic Energy<br>Research

# About this publication

#### NORDIC ENERGY STATISTICS DATABASE

Nordic Clean Energy Scenarios

Rinne, E., Karlsson, K. & Lærke, B. (2021). Nordic Energy Statistics Database. Nordic Clean Energy Scenarios. Nordic Energy Research.

© Nordic Clean Energy Scenarios 2021

Front page photo: Maxim Weise, Shutterstock.com

# Acknowledgements

This description of the Nordic Energy Statistics Database is part of Nordic Clean Energy Scenarios – Solutions for Carbon Neutrality, a collaborative project funded by Nordic Energy Research and carried out by a Nordic team of researchers and consultants lead by Energiforsk.

Kevin Johnsen and Christian Kjaer at Nordic Energy Research were the coordinators of the project.

Markus Wråke (Energiforsk) was the overall project manager, Kenneth Karlsson (IVL) scientific manager, and Madelene Danielzon Larsson (Energiforsk) coordinated the design and drafting of the report.

#### Team at Nordic Energy Research

#### Kevin Johnsen

Senior Adviser kevin.johnsen@nordicenergy.org

#### Christian Kjaer

Senior Adviser

#### Research and consultant team

#### **Energiforsk**

Markus Wråke, Project Manager Madelene Danielzon Larsson, Project Coordinator

#### EA Energy Analyses

Anders Kofoed-Wiuff, Work Package Leader, Technology Catalogue & Balmorel Andrea Pasquali, Modeller Balmorel, Technology **Catalogue** Victor Duus Svensson, Modeller Balmorel János Hethey, Modeller Balmorel

#### Energy Modelling Lab

Kenneth Karlsson, Scientific Manager Mikkel Bosack Simonsen, Modeller ON-TIMES Till Ben Brahim, Modeller ON-TIMES

#### IVL Swedish Environmental Research Institute

Kenneth Karlsson, Scientific Manager Burcu Unluturk, Modeller ON-TIMES Christin Liptow, Energy Technology Expert Sofia Klugman, Energy Technology Expert

#### Norwegian University of Life Sciences

Torjus Folsland Bolkesjø, Work Package Leader, Project Scoping Yi-kuang Chen, Literature Reviewer Eirik Ogner Jåstad, Co-author & Model Results Reviewer Jon Gustav Kirkerud, Model Results Reviewer

#### Profu

Martin Hagberg, Co-author Model Results Reviewer Thomas Unger, Model Results Reviewer

#### Thema

Berit Tennback, Co-author & Model Results Reviewer Anders Lund Eriksrud, Model Results Reviewer

#### Tøkni

Olavur Ellefsen, Webtool Developer Bo Lærke, Webtool Developer

#### VTT Technical Research Centre of Finland

Tomi J. Lindroos, Co-author & Modeller ON-TIMES Antti Lehtilä, Modeller ON-TIMES Erkka Rinne, Work Package Leader, NCES Database Tiina Koljonen, Work Package Leader, Framework Conditions Nelli Putkonen, Literature Reviewer Jiangyi Huang, Data collection NCES database

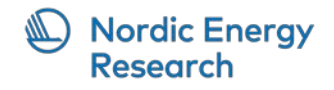

# List of contents

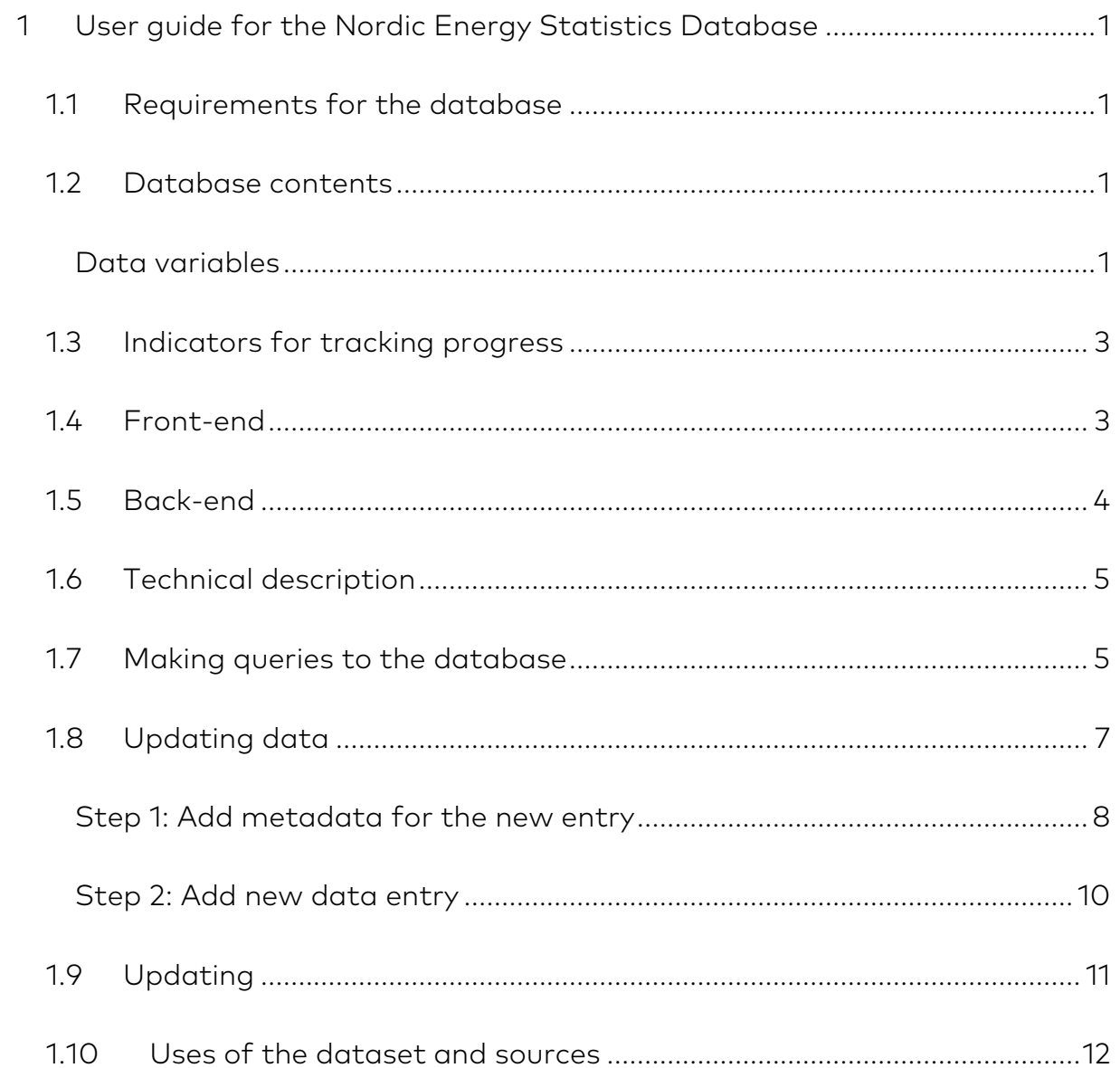

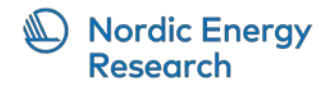

# <span id="page-4-0"></span>1 User guide for the Nordic Energy Statistics Database

The Nordic Energy Statistics Database aims for harmonising energy sector and related data across all the five Nordic countries. It will serve as a reference for research work as well as for the general public to see energy related data and selected progress indicators. The database will be published and maintained by Nordic Energy Research.

#### <span id="page-4-1"></span>1.1 REQUIREMENTS FOR THE DATABASE

The main use cases for the database are

- 1. Data source for the visualisations of historical statistics (web application)
- 2. Data source for historical energy data for researchers and other advanced users (database queries)
- 3. Source of information for the general public on selected energy related data variables and progress indicators

To support easy access to the data (especially in use case #3), a web front-end to the data is required. To support transparency of the data, rich metadata should be stored along with the data itself.

## <span id="page-4-2"></span>1.2 DATABASE CONTENTS

#### <span id="page-4-3"></span>Data variables

List of the data variables is in Table 1. Data will be aggregated to the national level in each country with annual total or end-of-year values (generation capacities). Other details depend on the variable and could be e.g. type of fuel, generation sector etc. In general, 'fuel' includes also generation types not using a fuel, e.g. wind power. Fuels are based on Standard International Energy Product Classification (SIEC)[1](#page-4-4) top-level products.

<span id="page-4-4"></span><sup>1</sup> See https://unstats.un.org/unsd/classifications/Family/Detail/2007

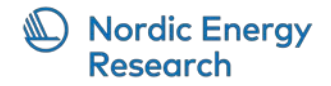

Table 1. Data variables in the database. Variables mentioned in the project plan are highlighted with bold.

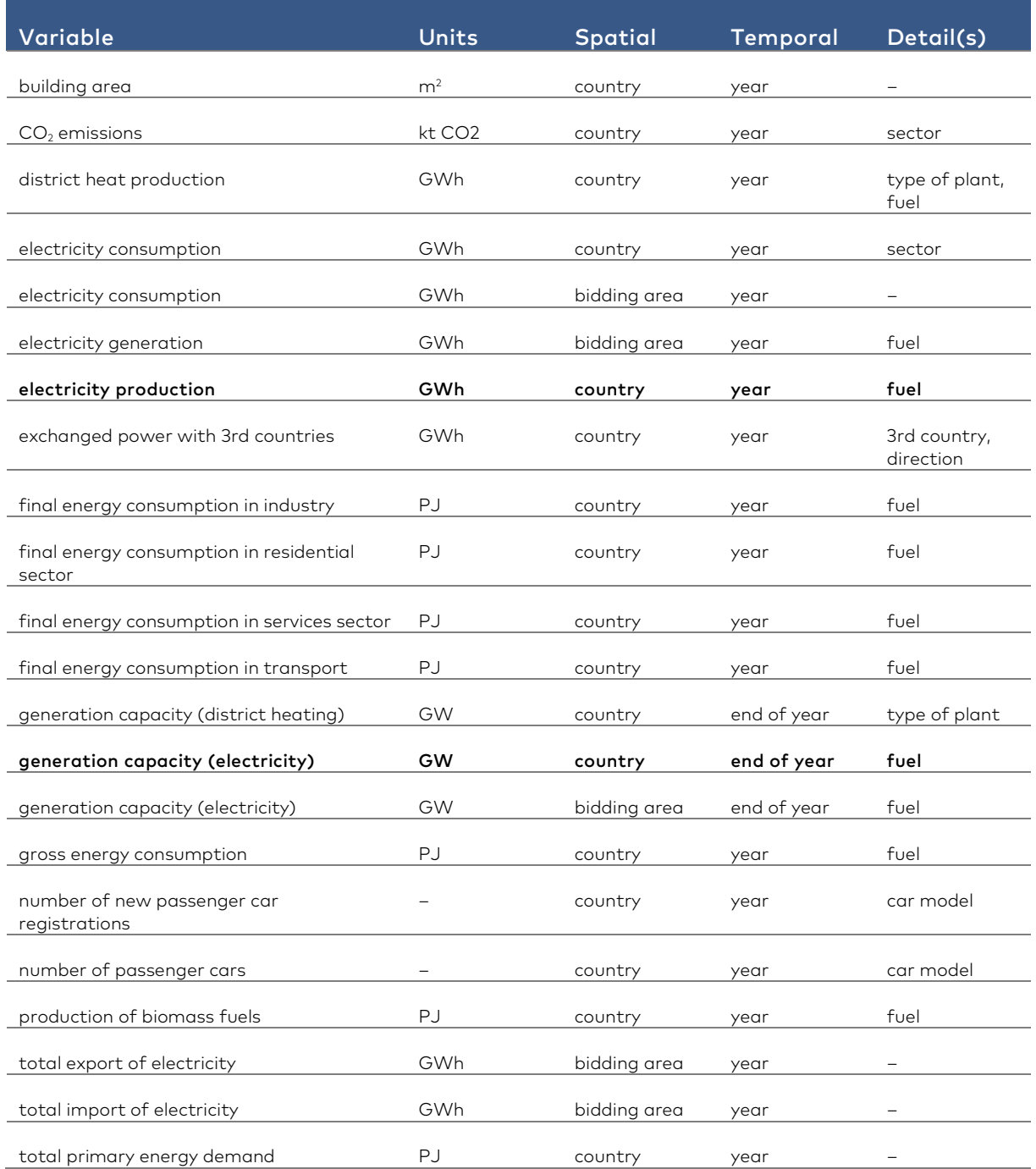

For each data value, the following metadata is stored:

- Description: how the data was processed or otherwise aggregated
- Sources: what are the original sources of the data
- Licenses: what licenses apply to the data, can it be shared or redistributed

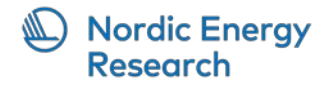

- Timestamp: when the value was updated
- Contributors: who contributed in gathering or uploading the data

More details for the data coverage of each variable and their data sources is given in Appendix A.

#### <span id="page-6-0"></span>1.3 INDICATORS FOR TRACKING PROGRESS

Progress indicators are calculated from the data variables. Aggregation for each indicator is national annual values. The indicators are the following:

- 1. Share of RE in electricity
- 2. CO2 emissions (Mt CO2) from power and district heating
- 3. Share of bioenergy from gross RE consumption
- 4. Battery and plug-in hybrid electric vehicles share of total passenger vehicle stock
- 5. District heat generation (PJ) by fuel
- 6. CO2 emissions (Mt CO2) from the industrial sector
- 7. Final energy consumption by source (PJ) in industry
- 8. Energy intensity (kWh/m2) and CO2 emissions intensity (kgCO2/m2) in the buildings sector
- 9. CO2 emissions (Mt CO2) from road transport

Indicator values are computed and stored in the database for quick access. Each in indicator is stored in its own table.

The formulae to calculate the indicators are in Annex B.

#### <span id="page-6-1"></span>1.4 FRONT-END

A web-based graphical front-end will be used for visualising the data and indicators. In the front-end, only selected data variables but all progress indicators are

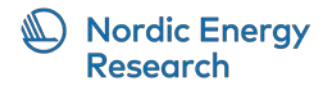

presented as graphs. The front-end web-based tool can be accessed through the Nordic Clean Energy Scenarios project page.<sup>[2](#page-7-1)</sup>

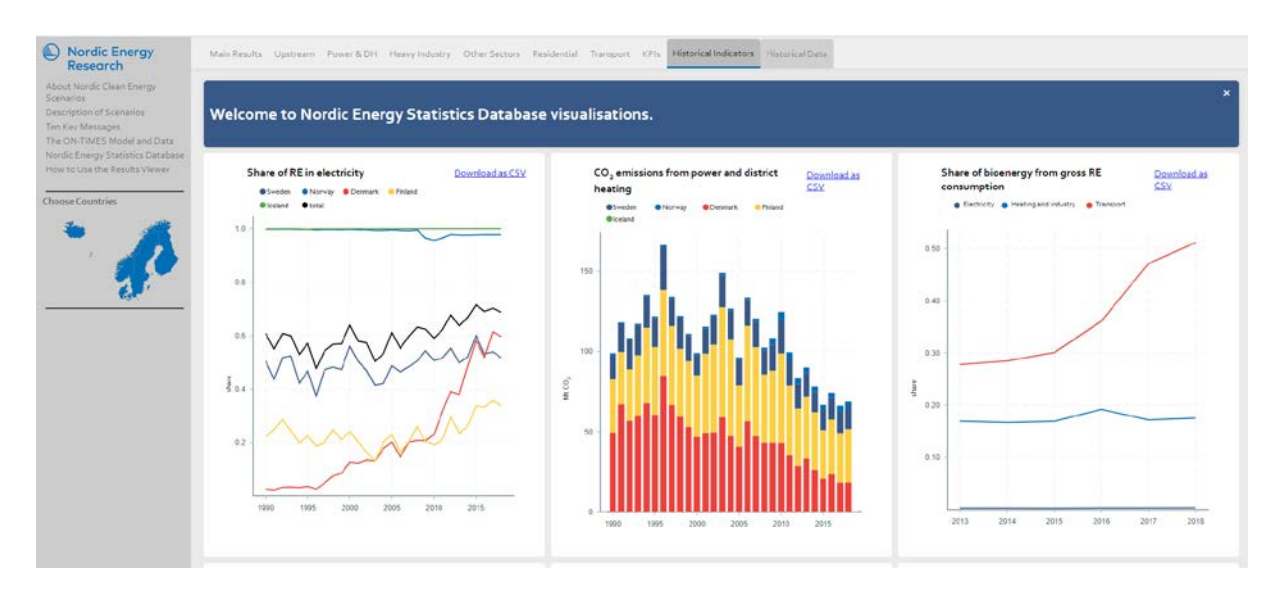

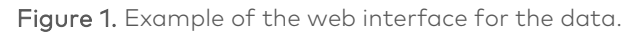

The web interface also allows downloading underlying data of each graph as a CSV[3](#page-7-2) file. There are two tabs of historical data: one with the indicators and the other with graphs of raw data variables (as in Table 1). Selecting and deselecting countries in the left panel map affects the data displayed in the graphs.

## <span id="page-7-0"></span>1.5 BACK-END

Data back-end is implemented as a relational database. Each data variable has its own table with required columns specified by the spatial, temporal, and other details. A relational database suits well in this situation, as it is known very well what data is to be stored in the database and the table structure is easily understandable. Relational integrity can also be enforced with ease. Downside of a database management system is the required overhead in running and administering it. It is still preferred over a set of files or other, non-relational database systems.

Advanced users can make queries directly to the database back-end. Access levels to the back-end will be the following:

<span id="page-7-1"></span><sup>2</sup> https://www.nordicenergy.org/project/nordic-clean-energy-scenarios-solutions-for-carbonneutrality/

<span id="page-7-2"></span><sup>3</sup> Comma Separated Values, see RFC 4180 - Common Format and MIME Type for Comma-Separated Values (CSV) Files (https://tools.ietf.org/html/rfc4180)

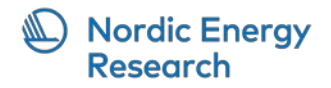

- Public read access, also used by the front end
- Restricted contributor access: insert, update and delete rows
- Very limited admin access, including modifying the structure of the database

Regular backups of the data need to be made in order to prevent loss of data and work effort.

## <span id="page-8-0"></span>1.6 TECHNICAL DESCRIPTION

The pg-nces2020 is a PostgrSQL database hosted on Heroku, a cloud platform with virtual servers. The database can be managed with any data management system which can connect to PostgreSQL databases. The two systems used in the development phase are Hasura and pgAdmin4. It is possible to migrate the database to another Heroku user or to migrate the database to any other PostgreSQL server, physical or virtual.

#### <span id="page-8-1"></span>1.7 MAKING QUERIES TO THE DATABASE

The database GraphQL endpoint can be accessed for example using GraphQL Playground web application [\(https://www.graphqlbin.com/\)](https://www.graphqlbin.com/). The endpoint url to use is<https://nces2020-gql-pg.herokuapp.com/v1/graphql> (see Figure 2).

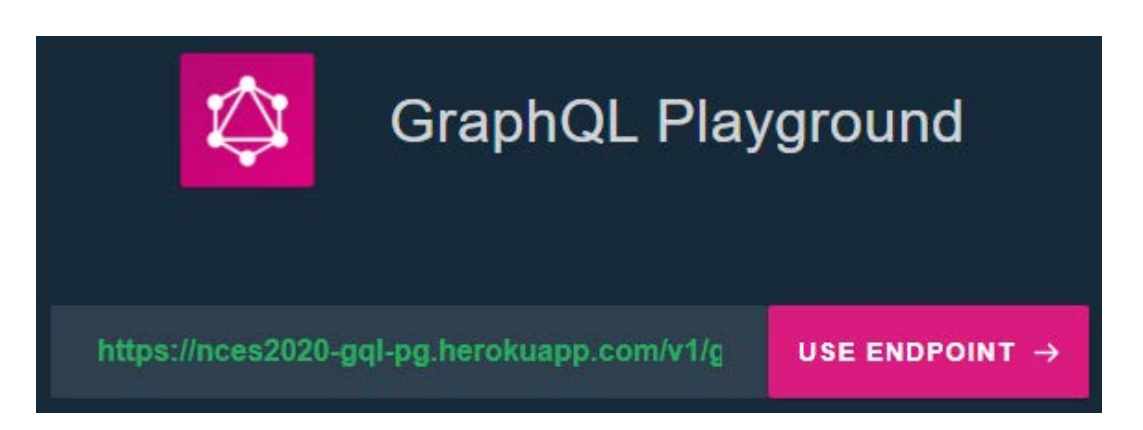

Figure 2. GraphQL Playground entry view.

[Figure 3](#page-9-0) shows the GraphQL Playground with the query editor in the left-hand side panel and the results views on the right-hand side.

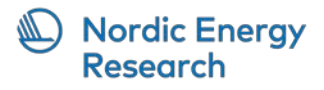

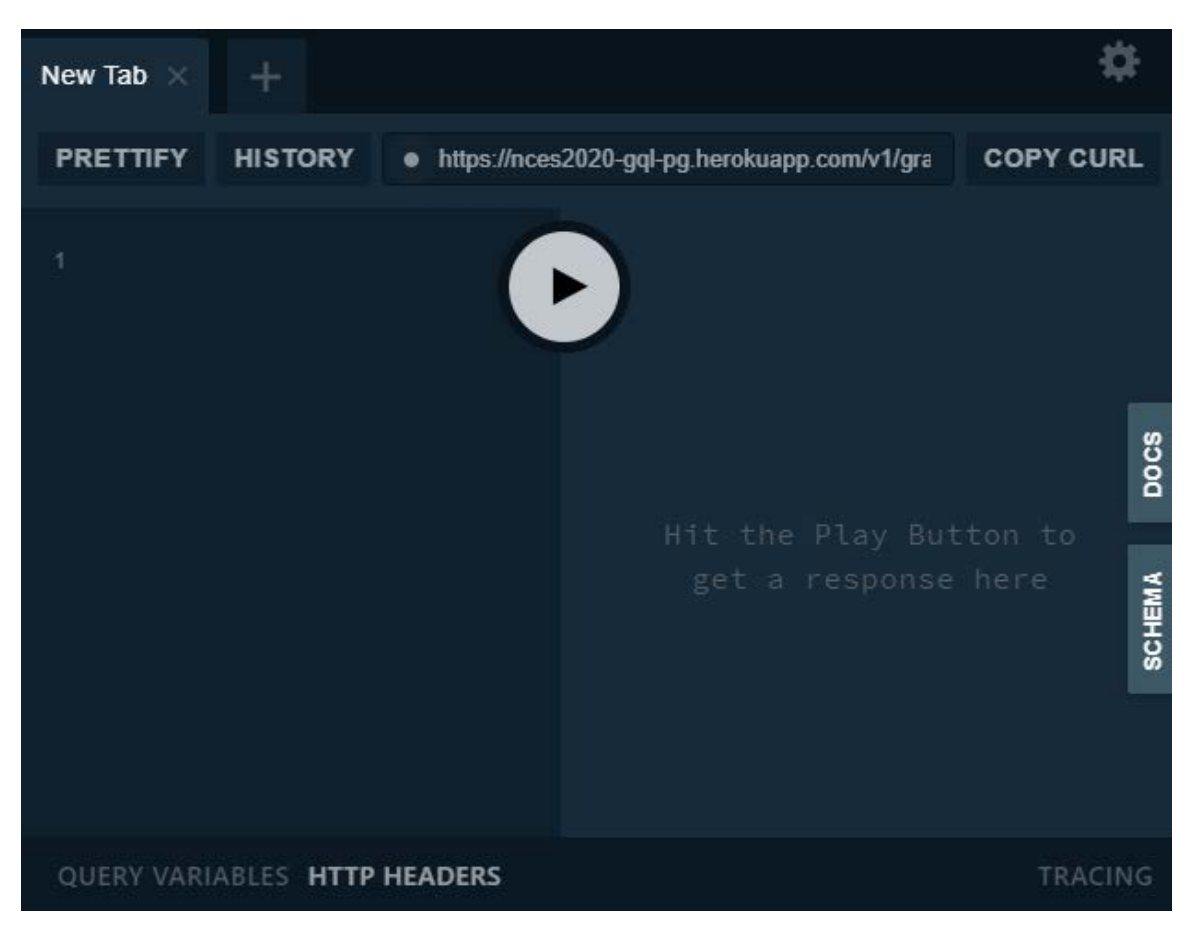

Figure **3.** GraphQL Playground query editor

<span id="page-9-0"></span>Entering the following query into the left-hand side box gives the annual electricity production in each country by fuel or generation type sorted by country, year, and fuel:

```
{
  nces_eleproduction( # Name of table
    order_by: { # Ordering
      country: asc, 
      year: asc, 
       fuel: asc}
  ) {
     # Get name of country from linked table
    nces_country {
      name
     }
    year
     # Get name of fuel from linked table
    nces_fuel_type {
      fuel_type
     }
     value
    updated_at
  }
}
```
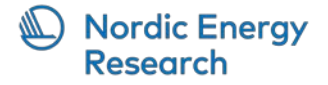

The results appear on the right-hand panel in JSON format:

```
{
   "data": {
     "nces_eleproduction": [
       {
          "nces_country": {
            "name": "Denmark"
          },
          "year": 1990,
          "nces_fuel_type": {
            "fuel_type": "Wind electricity"
         },
          "value": 610,
          "updated_at": "2020-10-13T08:43:52.192228"
       },
\mathcal{L} "nces_country": {
            "name": "Denmark"
         },
          "year": 1990,
          "nces_fuel_type": {
            "fuel_type": "Renewable waste"
          },
          "value": 39,
          "updated_at": "2020-10-13T08:43:52.192228"
       },
       ...
     ] 
   }
}
```
For example, JSON Formatter (https://jsonformatter.org/) can be used to convert the output into CSV. Paste the JSON result into the left-hand box and choose Convert JSON to CSV from the controls in the middle. The CSV for the previous example looks like this:

```
nces_country, year, nces_fuel_type, value, updated_at
Denmark,1990,Wind electricity,610,2020-10-13T08:43:52.192228
Denmark,1990,Renewable waste,39,2020-10-13T08:43:52.192228
Denmark,1990,Solar photovoltaic,0,2020-10-13T08:43:52.192228
Denmark,1990,Hydroelectricity,28,2020-10-13T08:43:52.192228
```
## <span id="page-10-0"></span>1.8 UPDATING DATA

...

Updating a table is done by accessing the Hasura endpoint: [https://nces2020-gql](https://nces2020-gql-pg.herokuapp.com/console)[pg.herokuapp.com/console](https://nces2020-gql-pg.herokuapp.com/console) using a secret key (admin-secret). The key can be requested from NER.

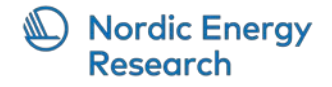

#### <span id="page-11-0"></span>Step 1: Add metadata for the new entry

First, the metadata for the new entry must be added to the metadata table. To do this go to the Data tab in the header:

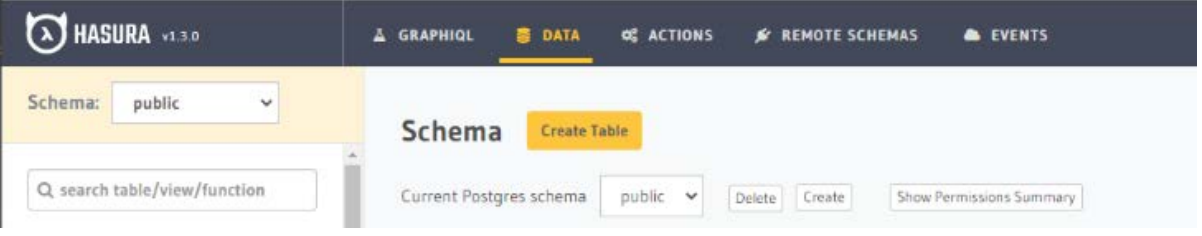

To the left scroll down and choose the table nces\_metadata\_per\_row as seen in the screenshot below. Make sure it is not a revision table.

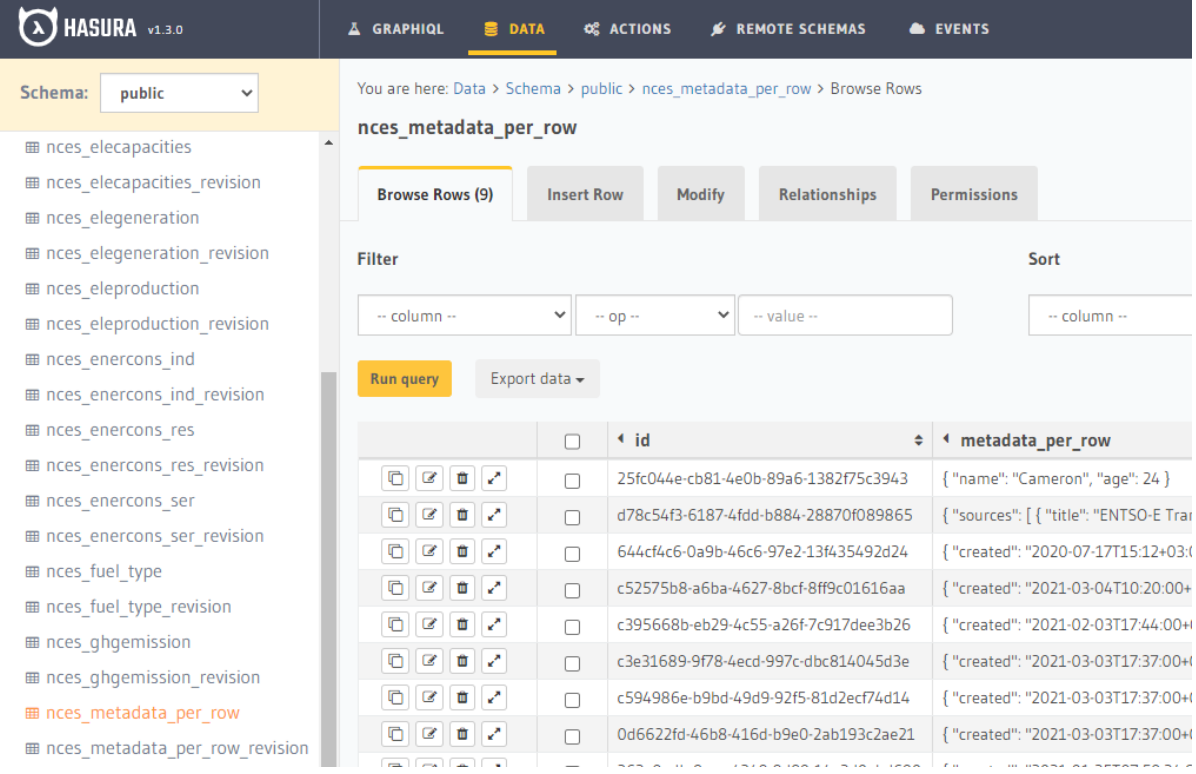

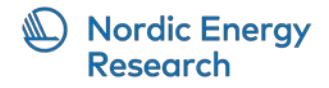

Then you will choose the Insert Row tab.

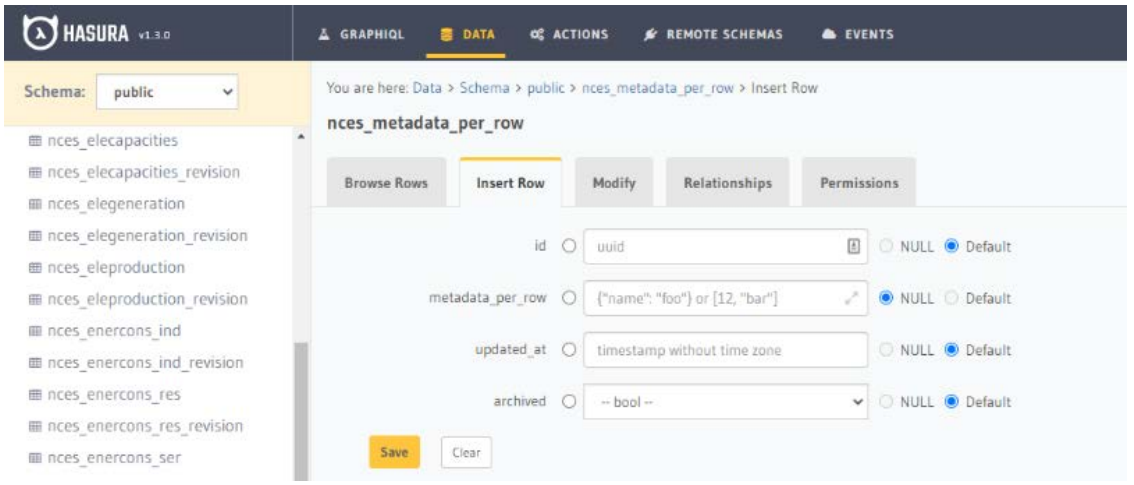

Here you can fill in a JSON text string with the metadata (see example below) to the field metadata per row. Fields id, updated at and archived should be left at default and not be filled in with any new information.

Example metadata:

 $\overline{\phantom{a}}$ 

```
{
     "created": "2021-03-03T17:37:00+000",
     "sources": [
         {
              "path": "https://ec.europa.eu/eurostat/data",
             "title": "Eurostat (2021), 'Complete energy balances [NRG_BAL_C]'"
         }
     ],
     "licenses": [
         {
              "path": "https://ec.europa.eu/eurostat/about/policies/copyright",
             "name": "other-at",
             "title": "Copyright notice and free re-use of data"
         }
     ],
     "contributors": [
         {
             "email": "firstname.lastname@email.com",
             "role": "author",
              "title": "Firstname Lastname"
         }
     ]
}
```
Then you can save the entry by clicking the save button.

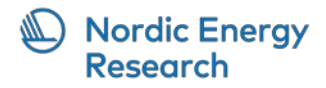

#### Go back to the tab Browse Rows:

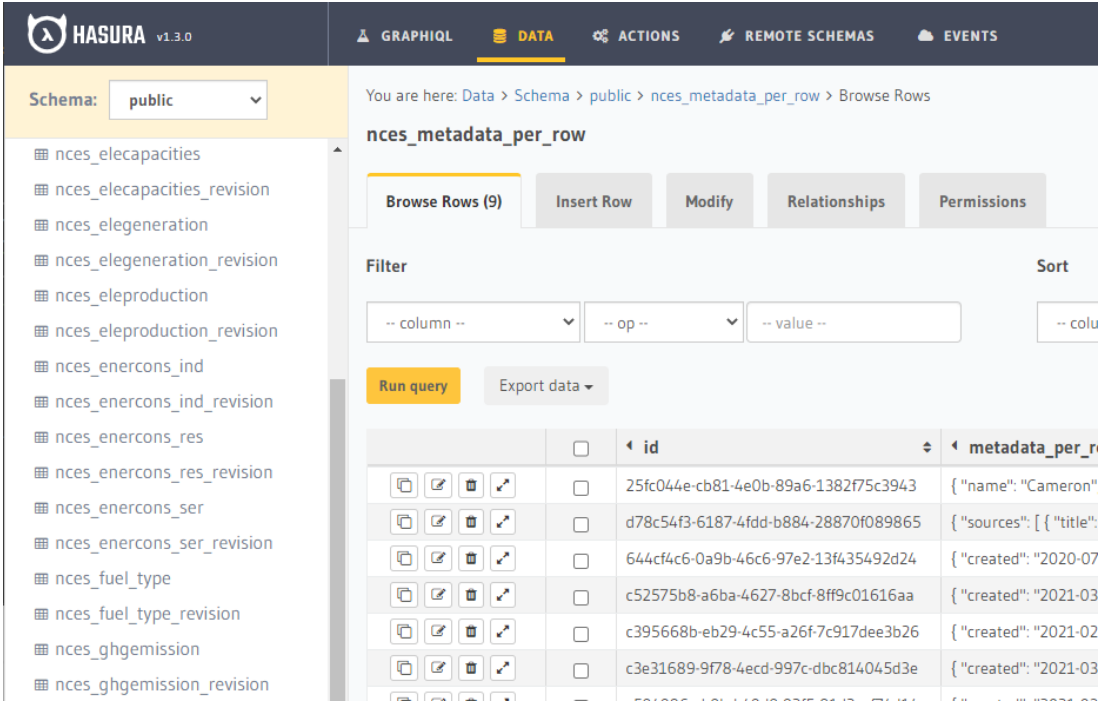

You will now find that the metadata entry has been added to the list and you will find it at the bottom of the list. To proceed you will need to copy the id of the new entry.

#### <span id="page-13-0"></span>Step 2: Add new data entry

After copying the id of the new metadata entry, you can proceed to add a new data entry. Again, browse to the data tab in the header and choose the table to add data to from the left-hand side column. Make sure it is not a revision table. Refer to the variable names in Appendix A to find the right table. After selecting the table, choose the Insert Row tab. Add the data. Fields id, updated\_at and archived should be left untouched. To the field meta\_data\_per\_row must be the id copied from above. Finally, press the Save button. The example below shows adding data to the district heating production table (nces\_dh\_gen):

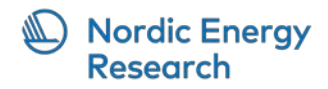

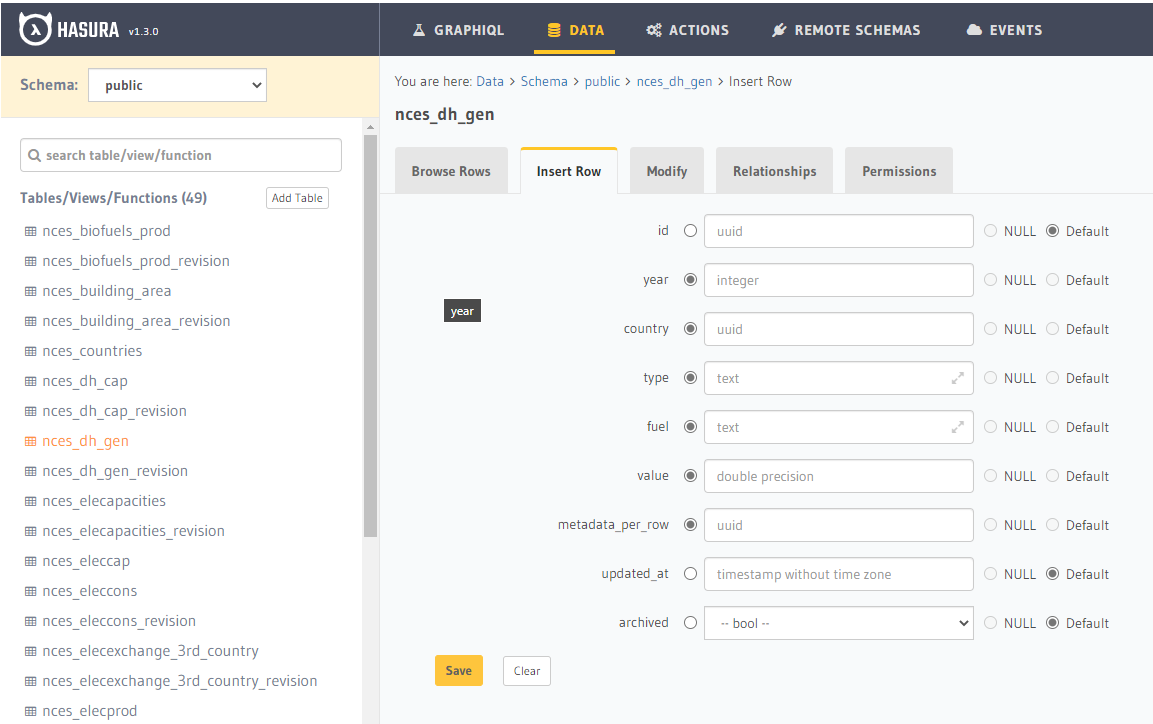

# <span id="page-14-0"></span>1.9 UPDATING

Annual updates need to be made to keep the database up-to-date. Estimated 1 PM of effort is needed. The updating person should be familiar with energy technologies and statistical sources as well as have basic understanding on programming and automated data processing using scripting languages (Python).

The update work consists of the following tasks

- 1. Finding and getting the original data, including getting rights to re-publish the data
- 2. Aggregate and save data as a CSV file with right column headers
- 3. Enter metadata to create a Data Package<sup>[4](#page-14-1)</sup>
- 4. Import the package into the data back-end using provided scripts
- 5. Update the values of the progress indicators using most recent data

<span id="page-14-1"></span><sup>4</sup> See Data Package | Frictionless Data Specs (https://specs.frictionlessdata.io/datapackage/)

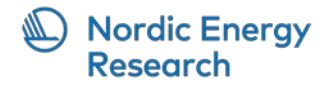

CSV files are used for their wide support and easy. The Data Package format is good for storing the intermediate files before importing to the database as the metadata can be stored there as well.

Each package has a descriptor file called datapackage.json that describes its contents and required metadata. The file is written in JSON format, an example is given in Appendix C.

## <span id="page-15-0"></span>1.10 USES OF THE DATASET AND SOURCES

Keeping the dataset up-to-date requires regular effort. The fact that this dataset is limited to the Nordic countries makes its use cases somewhat limited. If comparisons to other countries (e.g. EU, OECD) are to be made, wider area data needs to be acquired from other sources. In this regard, the data sources listed in this document might actually be the most valuable result of this work package.

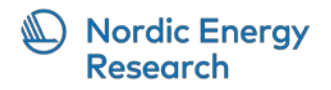

# Appendix A: Data variable details

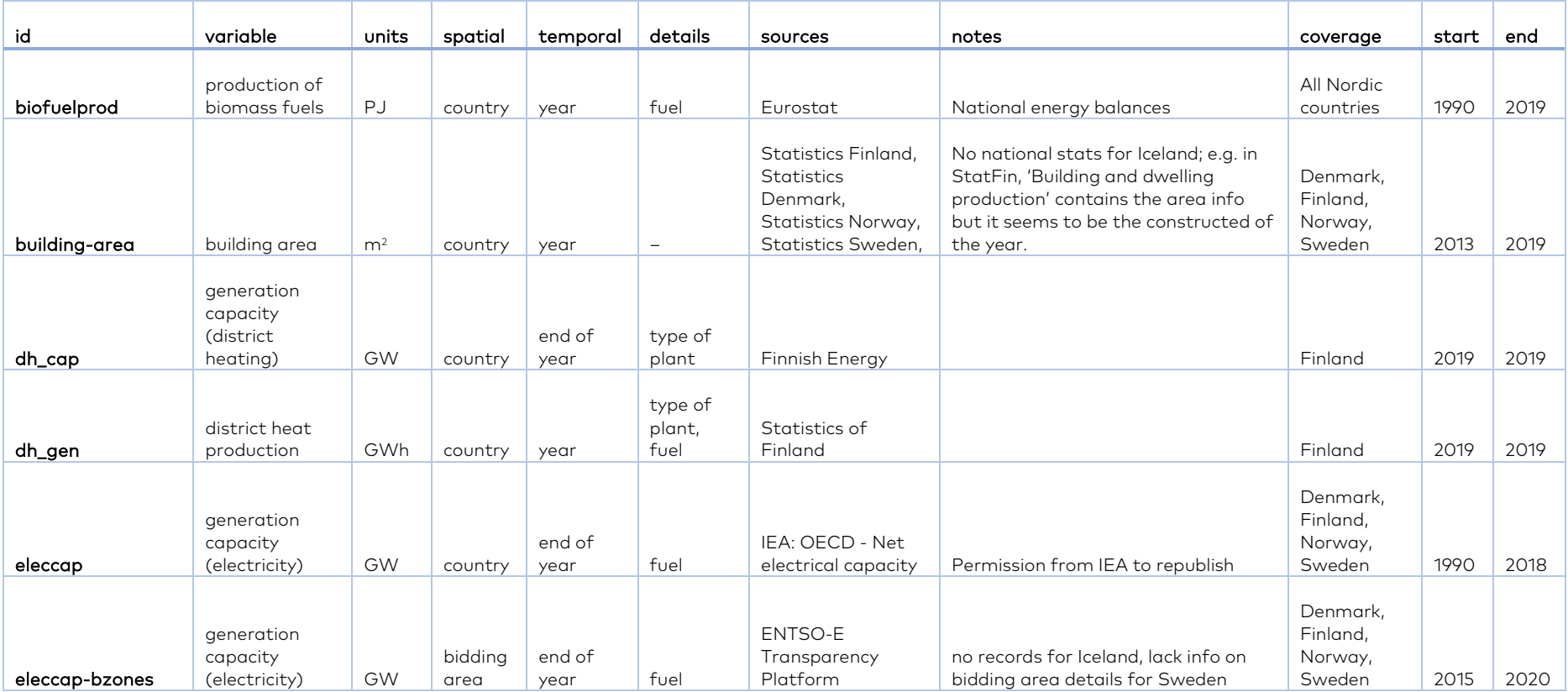

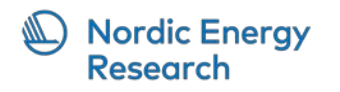

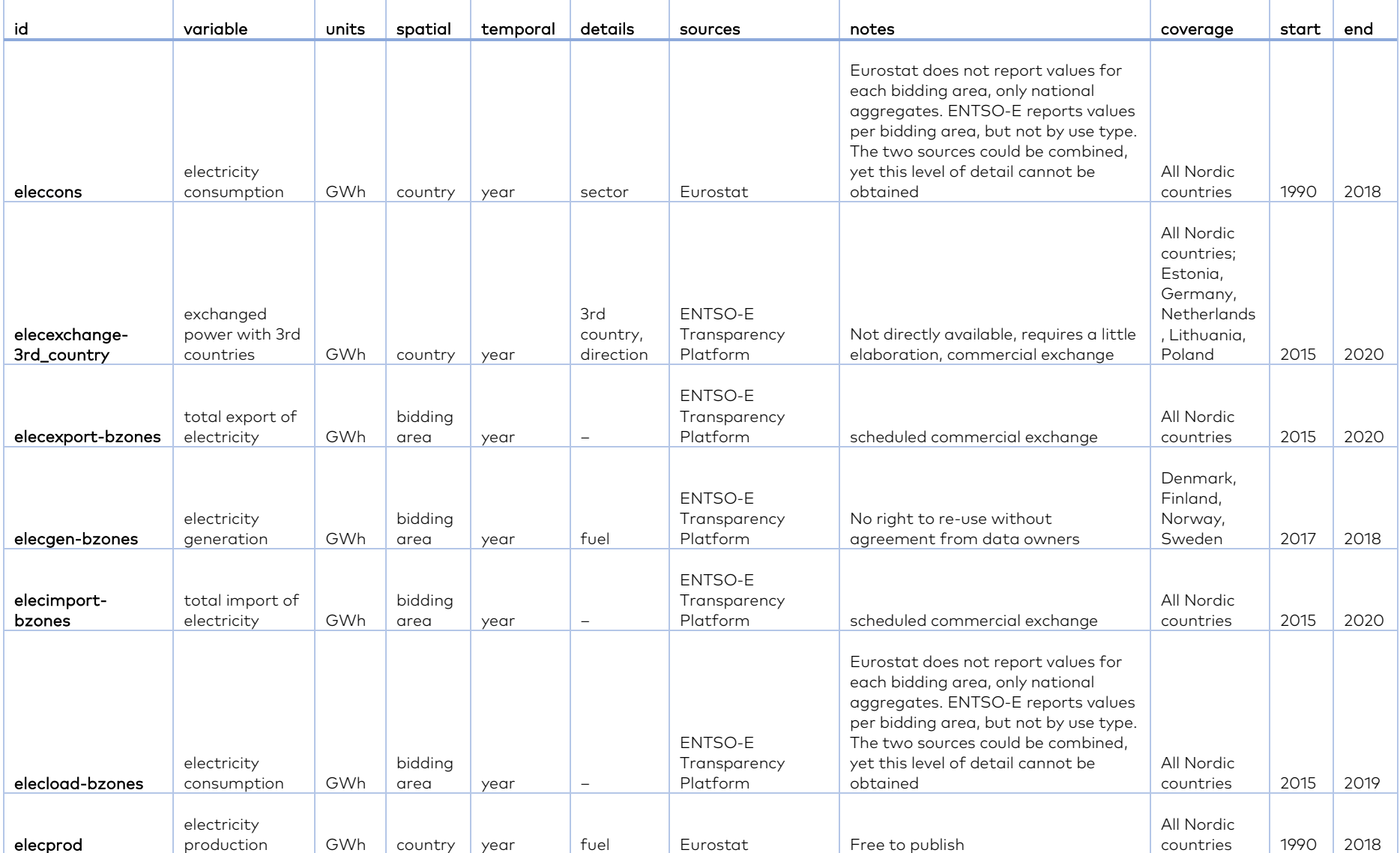

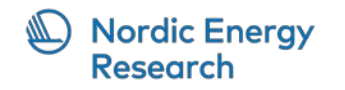

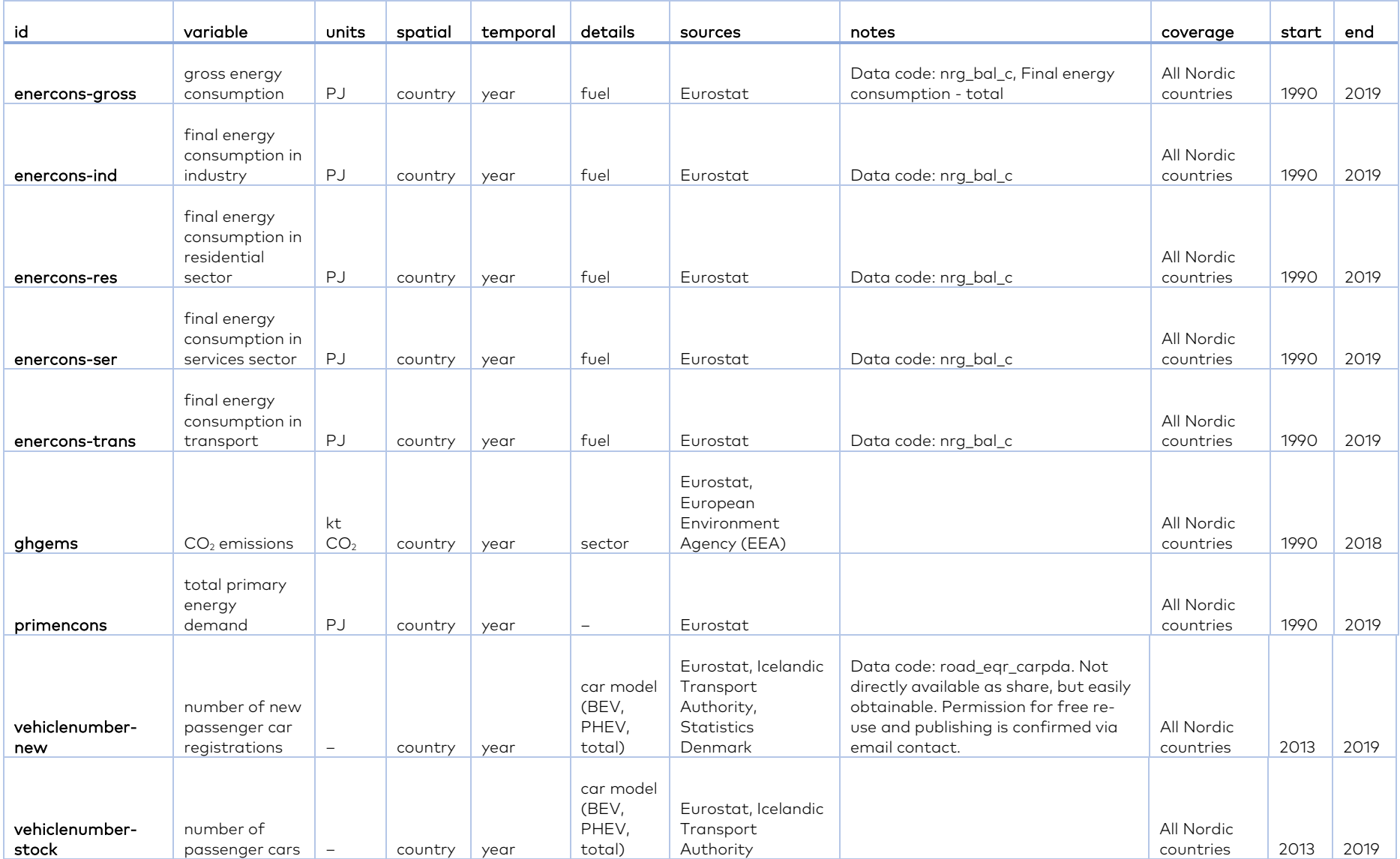

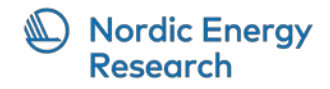

# Appendix B: Indicator formulae

# 1. Share of RE in electricity

Relevant data variables: elecprod

 <sup>=</sup> ∑ ∈ ∑ ∈ , ,  $\Sigma$ country $\in$ countries  $\Sigma_{fuel}$  e $le$ c $prod_{country, fuel, year}$ 

, ∀

 $RE = {Biofuels, Geothermal, Hydroelectricity, Solar photopoltaic, }$ 

Solar thermal, 'Tide, wave, ocean', Wind electricity}

# 2.  $CO<sub>2</sub>$  emissions (Mt  $CO<sub>2</sub>$ ) from power and district heating

Relevant data variable: ghgems

 $Indication_{counterv, year} =$ 

$$
\sum_{\epsilon \text{SRC}\_CRF, j \in AIRPOL}ghgems_{country,i,j,year},
$$

∀country, ∀year

where

 $SRC\_CRF =$  {Fuel combustion in public electricity and heat production}

 $AIRPOL = {Greenhouse gases, Carbon dioxide}$ 

Indicato $r_{year}$  =  $\qquad$   $\qquad$  country∈countries , ∀

# 3. Share of bioenergy from gross RE consumption

This should be calculated for three sectors: 1) electricity, 2) heating and industry as well as 3) transport.

In electricity share of bioenergy is the share of biofuels (etc.) from total RE sources.

 $Indication_{country, year} = \frac{elecprod_{year, country,b}}{elecrord}$ elecprod<sub>year,country,fuel</sub>  $\forall$  country,  $\forall$  y biofuel  $\in$  {Biofuels},  $fuel \in \{Biofuels, Geothermal, Hydroelectricity, Solar photopoltaic,$ Solar thermal, 'Tide, wave, ocean', Wind electricity, Renewable waste }

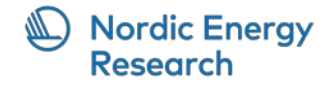

In industry and heating share of biofuels from other renewable sources (excluding electricity).

Note: *enercons.ind =* enercons-ind variable in the database (formulas do not allow dashes in variable names).

 $\label{eq:indication} Indicate or country, year$ 

 $=$   $\frac{enercons. ind_{year, country,bf} + encrons. res_{year, country,bf} + enercons. ser_{year, country,bf}}{enercons. ind_{year, country,fuel} + encrons. res_{year, country,fuel} + encrons. ser_{year, country,fuel}}$   $\forall$  country,  $\forall$  y  $bf \in \{Biofuels\},\$  $fuel \in \{Biofuels, Geothermal, Solar thermal, Renewable waste, Ambient heat (heat pumps)\}\$ 

In transport share of biofuels from other renewable fuels (if any?) direct CO2 emissions?

> $\textit{Indication}_{country, year} = \frac{\textit{enercons}.\textit{ind}_{year, country}}{\textit{enercons}.\textit{ind}_{year, country, fuel}} \quad \forall \textit{country}, \forall \textit{y}$ biofuel  $\in$  {Biofuels},  $fuel \in \{Biofuels, Geothermal, Solar thermal, ty, Renewable waste\}$

# 4. Battery and plug-in hybrid electric vehicles share of new passenger vehicle sales (Electrification of transport)

- Relevant data variable: vehiclenumber-stock

EV share<sub>country, year</sub>

 $=\frac{\sum_{car\ model\in EV} value_{car\ model, country, year}}{value}$ car model=total,country,year

∀country, ∀year

where

 $EV = \{BEV, PHEV\}$ 

#### 5. District heat generation (PJ) by fuel (Electrification of heat supply)

- Relevant data variable: dh\_gen

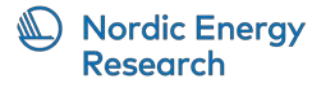

Note: below FUEL = FUEL CATEGORY

$$
Indication_{FUEL, year} = \sum_{countery\in countries\ i\in FUEL} value_{country,i, year},
$$

 $\forall FUEL \in FUEL$  CATEGORY,  $\forall year$ 

where

 $FUEL$   $CATEGORY =$  { Fossil fuels, Waste, Surplus heat, Electric boilers and heat pumps, Geothermal, Bio fuels, Other generation }  $F$ ossil fuels = {Coal, Natural gas, Oil, Oil shale /oil sand, Peat and peat products}  $Waste = \{ Non-renewable waste, Renewable waste \}$ Surplus heat  $=$  {Heat} Electric boilers and heat  $pumps =$  ${Ambient heat, Electricity, (Hydroelectricity, Solar photopoltaic, Wind electricity)}$  $Geothermal = {Geothermal}$  $Bio \, fuels = { Bio \, fuels}$ Other generation  $=$  {Other, (Nuclear fuels, Solar thermal, 'Tide, wave, ocean')}

Stacked bar chart, one piece for each fuel category, total for all selected countries

# 6.  $CO<sub>2</sub>$  emissions (Mt  $CO<sub>2</sub>$ ) from the industrial sector (Decarbonisation of industry)

Relevant data variable: ghgems

 , = � , ,, ∈SRC\_CRF,j∈AIRPOL , ∀ , ∀

where

 $SRC\_ CRF = \{$ Industrial processes and product use, her product manuf acture and use, he �

 $AIRPOL = {Greenhouse gases, Carbon dioxide}$ 

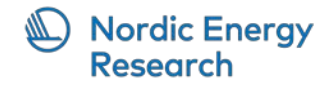

 $Indication_{year} = \sum$   $Indication_{country, year}$ , country∈countries , ∀

Stacked bar chart, one piece for each (selected) country

7. Final energy consumption by source (PJ) in industry (Decarbonisation of industry)

See in the data variable "enercons-ind".

#### Sources

Fossil fuels: Coal, Natural gas, Oil, Oil shale/oil sand, Peat and peat

products

Renewables: Biofuels, Geothermal, Solar thermal, 'Tide, wave, ocean',

Derived heat: Ambient heat (heat pumps), Heat

Power: Electricity, Hydroelectricity, Solar photovoltaic, Wind electricity,

Nuclear fuels

Waste: Non-renewable waste, Renewable waste

- 8. Energy intensity (kWh/m<sup>2</sup>) and CO<sub>2</sub> emissions intensity (kgCO<sub>2</sub>/m<sup>2</sup>) in the buildings sector (Energy efficient and smart buildings)
	- Relevant data variable: building-area, enercons-res, enercons-ser, ghgems

energy intensity $v_{\text{year}}$ 

$$
=\frac{\sum_{country \in countries} \sum_{variable\in relevant\_sectors} value_{variable, country, year}}{\sum_{country \in countries} value_{variable=building-area, country, year}}, \qquad \forall year
$$

where

$$
relevant\_sectors = \{enercons - res, encrons - ser\}
$$

emissions intensity $v_{\text{year}}$ 

$$
=\frac{\sum_{country \in countries}\sum_{i \in SRC\_CRF, j \in AIRPOL} value_{variable=ghgems, country,i,j,year}}{\sum_{country \in countries} value_{variable=building-area, country, year}},
$$

∀

where

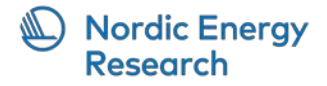

# $SRC\_CRF = \{Full combination in public electricity and heat production\}$  $AIRPOL = {Greenhouse gases, Carbon dioxide}$

Note: countries exclude Iceland

Line graphs, energy intensity and emissions intensity, total for all selected countries

# 9.  $CO<sub>2</sub>$  emissions (Mt  $CO<sub>2</sub>$ ) from road transport (Green mobility)

Relevant data variable: ghgems

 $\textit{Indication}_{\textit{country},\textit{~year}} = \textcolor{red}{\bigtriangledown_{\textit{}}}, \textcolor{red}{\bigtriangledown_{\textit{value}_{\textit{country},i,j,year}}$ ∈SRC\_CRF,j∈AIRPOL ,

∀country, ∀year

where

 $SRC\_CRF = \{ Fuel~ combustion~in~road~transport \}$  $AIRPOL = {Greenhouse gases, Carbon dioxide}$ Indicator $_{year}$  =  $\qquad$   $\qquad$  country∈countries , ∀

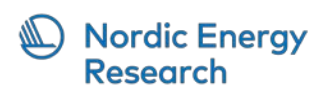

Word did not want to cooperate so will add appendix d directly from the other document when converted to PDF.

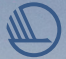

**Nordic Council of Ministers Nordens Hus Ved Stranden 18 DK-1061 Copenhagen www.norden.org**

# **Nordic Clean Energy Scenarios**

The project Nordic Clean Energy Scenarios aims to identify and help prioritise – through scenario modelling – the necessary actions up to 2030 and map potential long-term pathways to carbon neutrality. This report guides you through the Nordic energy system and illustrates how the Nordic countries can achieve the Nordic Vision 2030, to become the most sustainable and integrated region in the world, and make the green transition towards carbon neutrality a reality.

The Nordic Clean Energy Scenario analyses resulted in five solution tracks that capture the most significant options for successfully meeting the Nordics carbon neutrality targets: direct electrification; power-to-X (PtX fuels); bioenergy; carbon capture technologies (CCS) including in combination with bioenergy (BECCS); and behavioural change. A decarbonisation pathway that balances elements of all five solution tracks will likely be easier to realise and be the most resilient.

The differences between the Nordic countries' energy systems are a strength to realising our climate goals, while the development of necessary infrastructure, between and within countries, emerges as a major challenge. Making concerted planning, citizen involvement, and new cost distribution mechanisms instrumental, for a cost-effective and socially acceptable transition of the Nordic energy sector and for ensuring its contribution to Europe as a whole.